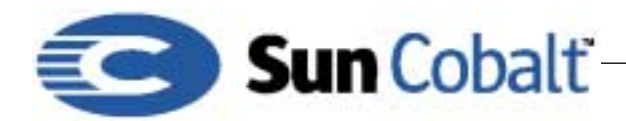

## Making Package Files for the Sun Cobalt™ RaQ XTR Server

This Technical Note provides information on creating applications that run on the Sun Cobalt**TM** RaQ XTR server (RaQ XTR). To create an application, you must create a module that includes all the components needed and structure it so that it can be easily installed by users in a package file format (.pkg). This Technical Note lists the fields that you need to include so that the RaQ XTR can display the appropriate information during the installation process. It also describes the appropriate directories, files, and resources for your application module.

## **Audience**

This technical note is meant for developers who want to create applications for the RaQ XTR.

## **Table of Contents**

[About the Application Module](#page-0-0) **1** [Naming Your Application Module](#page-0-1) **1** [Building a New Service Module](#page-1-0) **2** [How to Install your Package File on the RaQ XTR](#page-4-0) **5** [Installation Process](#page-5-0) **6** [Choices for the Installation Process](#page-5-1) **6** [Package Structure](#page-5-2) **6** [Package Dependency Model](#page-9-0) **10** [Information for Installing Stand-alone Packages](#page-9-1) **10** [Software Update Server](#page-11-0) **12**

## <span id="page-0-0"></span>**1 About the Application Module**

The application module is a self-contained bundle of files, directories, and resources required for a new capability. Depending on the type of module you are creating, you choose the appropriate level of integration. Some modules trigger both the user interface and the back end system; others are stand-alone modules.

New modules can contain any or all of the following code:

- 1) User Interface (UI) modules
	- UI pages built using User Interface Foundation Classes (UIFC)
	- Navigation nodes, such as adding buttons and menu items

The Web mail service that is displayed on the Cobalt menu is an example of a service that is integrated only with the user interface and uses IMAP as its back-end system. The files for the user interface go into the ui directory; for more information about module directory layout, see [Table 2, "Module](#page-2-0)  [Directory Layout," on page 3.](#page-2-0)

2) Internationalization Modules

Internationalization resources to translate the user interface into other languages.

3) Binary modules

These modules can be manually installed, completely unintegrated to the Cobalt User Interface (UI).

#### <span id="page-0-1"></span>**1.1 Naming Your Application Module**

Developers must use unique vendor-specific names for modules to avoid name conflicts.

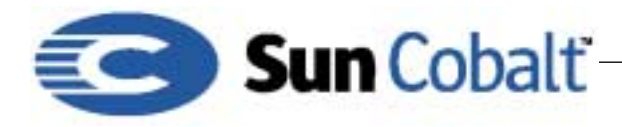

#### **Note**

Cobalt uses *base* in its module names, for example, base-devel.mod. Developers **must** differentiate their modules by naming the modules with a distinctive name, preferably a name that reflects their company or product, for example, *vendor\_name*\_*module.*

## <span id="page-1-0"></span>**2 Building a New Service Module**

A service module is a self-contained bundle of files or directories and resources required for a new capability, for example, an ecommerce product or a system backup product. New modules can contain any or all of the following:

- Navigation nodes service.xml
- User Interface (UI) pages built using UIFC service.php
- Internationalization resources service.po
- 4) Service binaries and configuration serviced

#### **Note**

You can write handlers in any language. Cobalt provides bindings for C and Perl.

# Making your Application into a Package

This section describes the skeleton module for **t**he RaQ XTR. By customizing the skeleton module for your needs, you can integrate seamlessly into the Cobalt user interface.

To build a service module:

- 1) Create any user interface components, if necessary. These include web and menu page descriptors, which are in the ui/web and ui/menu directories, respectively.
- 2) Write any locale files; these go in the locale directory.
- 3) Look at templates/spec.tmpl and templates/packing\_list.tmpl.

#### **Note**

The default template to build RPM files is in

/usr/sausalito/devel/templates. If you want to modify these templates, create a template directory in your module. Copy these files to your template directory and modify them as needed.

4) Look at the top-level Makefile. Adjust the variables to fit your situation.

The default build targets are make all, make clean, make install, and make rpm.

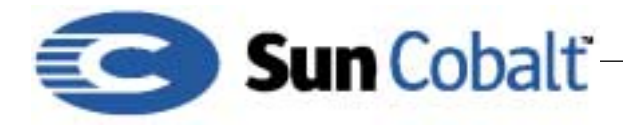

### **Note**

A sample skeleton module is available in the Cobalt Developer web page. Go to http://developer.cobalt.com/devnet/devtools.html for the code sample and Readme file.

<span id="page-2-1"></span>[Table 1](#page-2-1) provides information about the Makefile variables.

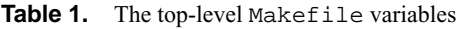

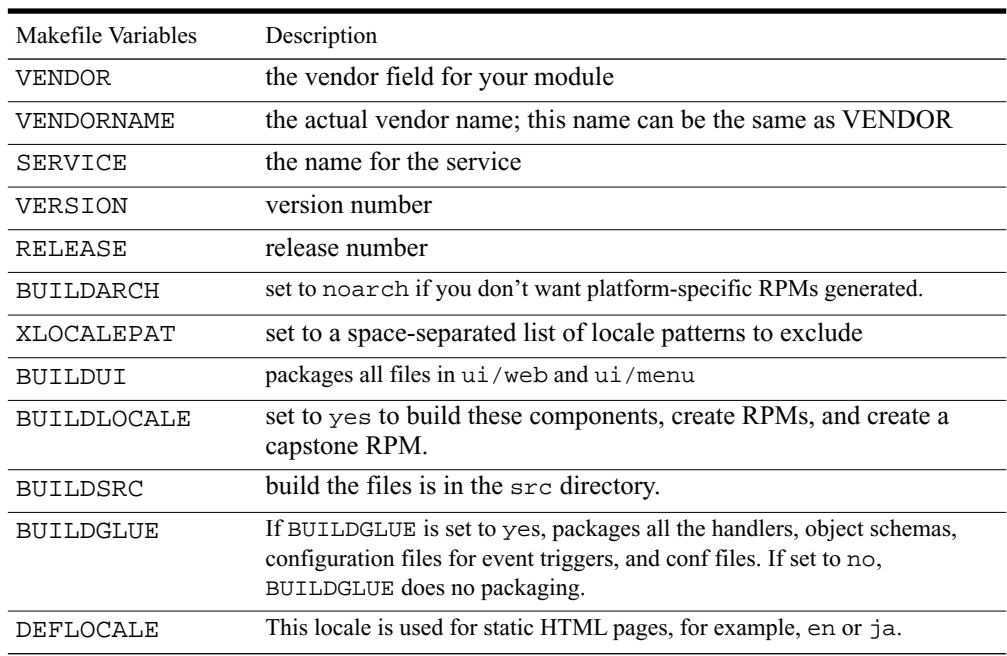

The BUILD variables determine which directories to include when calling the clean, install, and rpm targets.

<span id="page-2-0"></span>The default make rules take the BUILD? variables and build up ui, glue, and locale RPMS, if requested. If any of these RPMs are generated, a *capstone* RPM is created as well. A capstone is a type of packing list for the RPMs.

| <b>Directories</b> | Description                                     |
|--------------------|-------------------------------------------------|
| constructor        | capstone constructors                           |
| destructor         | capstone destructors                            |
| qlue               | handler and configuration modification code     |
| πi                 | user interface and user interface menu code     |
| locale             | locale information and locale-specific UI pages |

**Table 2.** Module Directory Layout

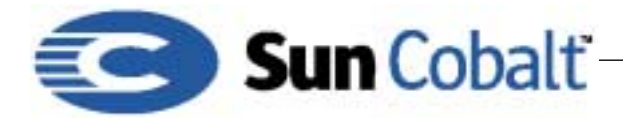

### **Table 2.** Module Directory Layout

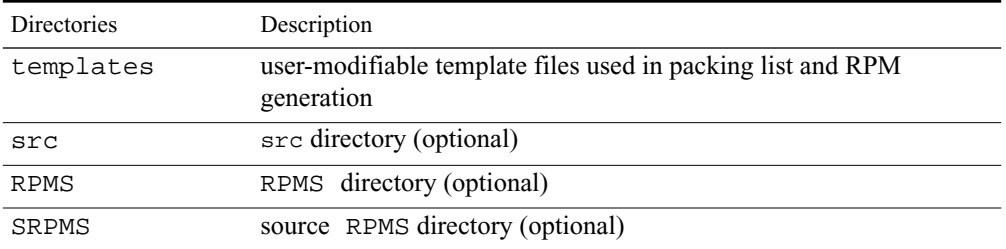

The default make rules expect the following file layout:

- 1) locale/localeX/\$(SERVICE).po
- 2)  $ui/menu/*$

```
 ui/web/*
```
3) constructor/\*

destructor/\*

The default make rules place these files in the following locations:

```
glue/conf/* -> $(CCEDIR)/conf/$(VENDOR)/$(SERVICE)/*
  glue/handlers/* -> $(CCEDIR)/handlers/$(VENDOR)/$(SERVICE)/*
locale/localeX/$(SERVICE).po -> 
  /usr/share/locale/localeX/LC_MESSAGES/$(VENDOR)-$(SERVICE).mo
ui/menu/* -> $(CCEDIR)/ui/menu/$(VENDOR)/$(SERVICE)/*
  ui/web/* -> $ (CCEDIR) /ui/web/$ (VENDOR) / $ (SERVICE) / *constructors/* $(CCEDIR)/constructor/$(VENDOR)/$(SERVICE)/
  *destructors/* $(CCEDIR)/destructor/$(VENDOR)/$(SERVICE)/*
```
If your module does not contain compiled code, the above make rules should be all that you need for building a service module. Otherwise, you need to know about a couple additional make rules. First, make checks for Makefiles in the glue, src, and ui directories, and uses them, if they are present. You must prepend the PREFIX environment variable on the install phase of the Makefile so that RPMs are properly generated.

In addition, the make rpm rule does not touch the src directory, so you must create any RPMs you want from separate specification files. Update templates/packing\_list.tmpl to reflect any of these RPMs without version numbers. Create a file with the same name as the RPM in the RPMS directory to get the appropriate version included in the packing list.

Finally, you might need to edit templates/rpmdefs.tmpl to add additional build, install, and file targets for any files that you have. The <begin [\$%]VARIABLE> sections in the rpmdefs.tmpl file correspond to the same [VARIABLE\_SECTION] sections in templates/spec.tmpl. If you want to add something to spec.tmpl that is not dependent upon a single RPM, then you can directly add it to spec.tmpl.

## **Note**

If you have a VENDORNAME specified, make searches first in {glue, locale, ui, src}/\$(VENDORNAME) for files before searching in the glue, locale, ui, and src directories.

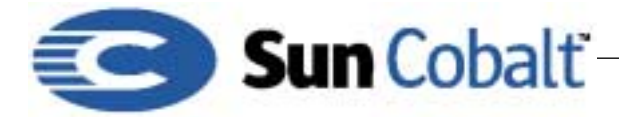

## <span id="page-4-0"></span>**3 How to Install your Package File on the RaQ XTR**

There are two ways that packages can be installed on the RaQ XTR:

- manually
- update server

Each way provide information about the package, that is, package meta-information, before the user installs the package. This meta-information includes fields with the package name, vendor, description, license, and whether package dependencies exists; these fields are described in [Table 3, "Package List Format," on page 7.](#page-6-0) This information is needed to properly display in UI details about the package before it is installed. To provide this information, it is included in the package list and the package information directories for each package.

#### **Note**

The software notification mechanism is called Sun Cobalt**TM BlueLinQ***,* as shown in [Figure 1](#page-4-1).

<span id="page-4-1"></span>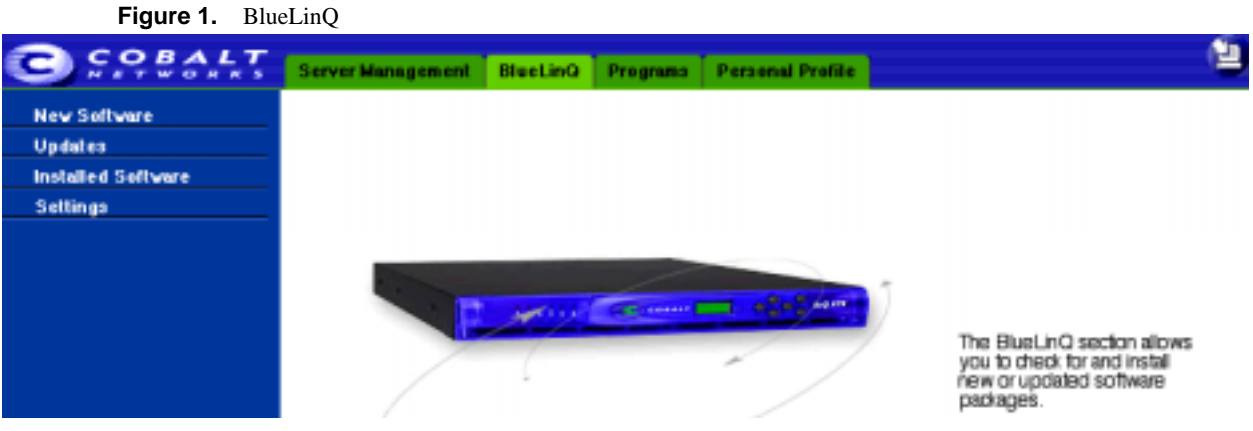

Update servers alert you if they have new software for your RaQ XTR. When the RaQ XTR is alerted that there is a new version of software, the update server and RaQ have the following dialog:

- 1) Sun Cobalt **BlueLinQ** queries the update server for information about new software. It provides details about the RaQ including the packages installs, product identification, and so forth.
- 2) The update server replies with list of available packages with associated information, such as license and locale information. This informations corresponds to the packing\_list and the contents of the pkginfo directory.
- 3) If an InfoURL field is specified, a popup window with the URL is displayed when you go to the install detail page. If an InfoURL field is not specified, a short description of the package is displayed.
- 4) The user can select installation.

The events around the manual installation are as follows:

1) The user enters the package location by choosing the location in browser upload, URL download, or putting the file in /home/packages.

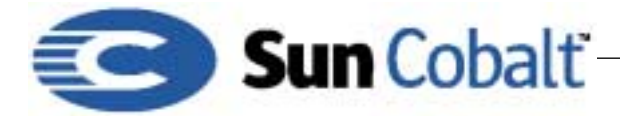

- 2) **BlueLinQ** prepares the package for installation and displays the installation page. This information corresponds to the packing\_list and the contents of the pkginfo directory.
- 3) The contents of the installation page display a short description of the package that is to be installed.
- 4) The user can select installation.

## <span id="page-5-0"></span>**4 Installation Process**

The following stages occur in the installation process:

•If the package requires the server to reboot, the user is prompted to reboot the machine.

•The installation process looks first for a Splash component. If Splash contains preinstallation tags, it looks for an index.cgi or index.php page to call. It passes the following two variables, submiturl and cancelurl, as a GET request, to index.cgi or index.php.

### **Note**

The splash page optionally specifies a preinstallation page, which allows developer to create a custom page for the package including license information. This page must be a CGI or PHP page that accepts GET requests.

•If the splash page doesn't exist but the license field does, **BlueLinQ** presents a standard license page containing the value of the license field.

•Once the user accepts the license (if there is a license), **BlueLinQ** checks package dependencies, and halts if there is a dependency error. If not, **BlueLinQ** runs the pre-installation scripts, install RPMS, and then runs the post-installation scripts. The scripts are located in the scripts directory of the package.

#### **Note**

**BlueLinQ** will install an RPM only if it is newer than any existing RPMs. If there is an existing RPM on the server, **BlueLinQ** increments the reference count each time you add a package with a RPM referenced in it. When you uninstall a package, the reference count is reduced. If the reference count for a package is less than one, **BlueLinQ** deletes the RPM.

#### <span id="page-5-1"></span>**4.1 Choices for the Installation Process**

You can customize your installation. You can change the look and feel of install by opting to include:

- an infoURL field
- a splash page
- a generic license

The splash page must be a CGI or PHP file. The update process calls this CGI with the following URL variables set: submitURL and cancelURL.

## <span id="page-5-2"></span>**5 Package Structure**

The package file format is a tar.gz file. When you install a package file, **BlueLinQ** checks for the following items:

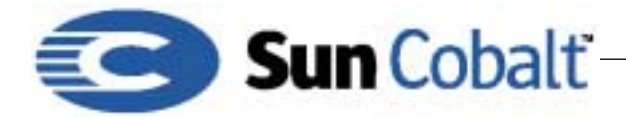

- whether the file is a tar file or a compressed tar file
- whether the file is signed

In packages for earlier Cobalt products, package files had the following elements:

- packing\_list
- RPMs
- SRPMs
- •install\_me script

Packages for earlier Cobalt products had scripts that performed all installation tasks. Package dependency checking was done by the package itself. New packages have scripts that runs at specified times.The scripts deal with the following issues:

- pre-installation
- post-installation
- pre-uninstallation
- post-uninstallation

**BlueLinQ** runs these scripts as part of the installation. Package dependencies are based on vendor name, version number, and package name. You can evaluate version number to determine if they are equal, less than, or greater than the target version. Monterey currently checks a three-part field, for example, 1.0 or 1.1.2.

The new packing list format includes the following elements as shown in Table 3.

#### **Note**

All the information in the package list format is case-sensitive.

<span id="page-6-0"></span>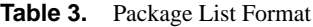

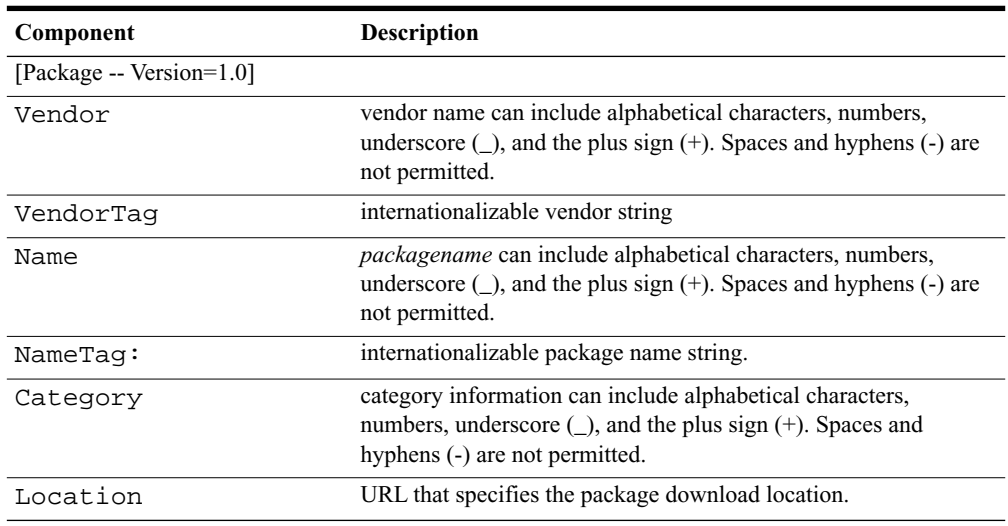

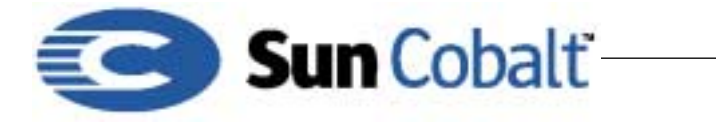

## **Developer Technical Note**

August 2001 Developer Tech Note 12, Revision 0-1

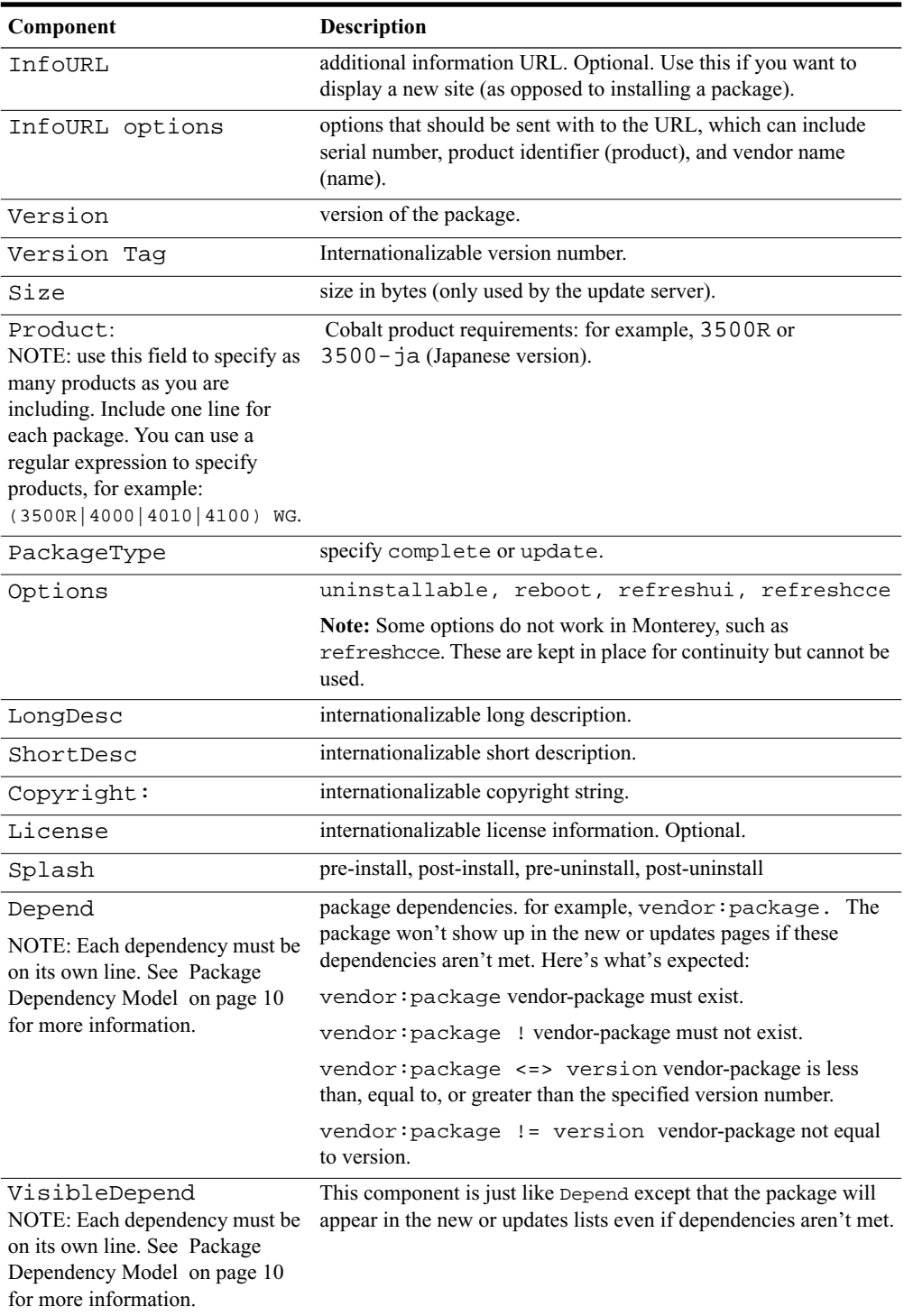

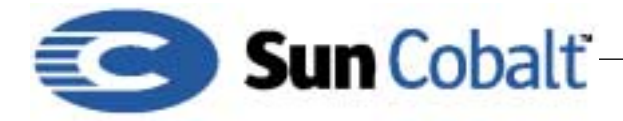

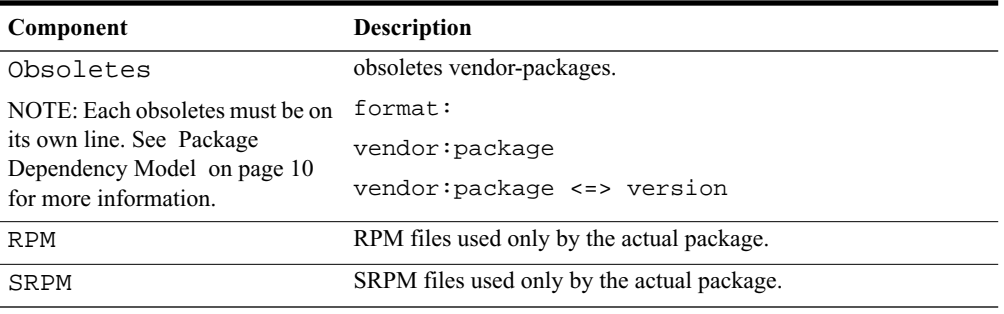

## **Note**

Internationalized strings are in the following format: [[vendor]]. If you are specifying strings within the pkginfo locale directory, then do not specify a domain. **BlueLinQ** specifies the domain for you. pkginfo locale strings cannot include locale tags within locale tags. You can include locale tags that refer to other domains.

<span id="page-8-0"></span>Package files have the following structures. [Figure 2](#page-8-0) shows the package file structure.

#### **Figure 2.** Package File Structure

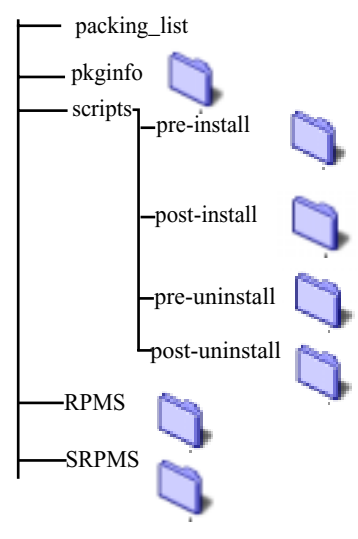

## **Note**

The packing\_list format for packages is very similar to the package part of the package\_list update server packing list. You can use them interchangeably, with the caveat that some fields are unused. For example, the update server information uses the size field. The packing list uses RPM, SRPM, and fileName.

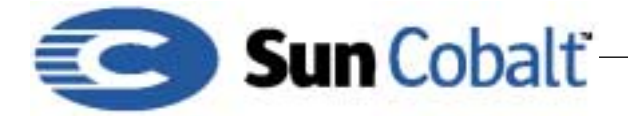

The following features are used only by **BlueLinQ,** the software update notification mechanism:

- Size (in bytes)
- InfoURL
- Location
- PackageType

The following fields are only used by actual package installation mechanism:

- RPM
- SRPM
- Options

#### <span id="page-9-0"></span>**5.1 Package Dependency Model**

The dependency model allows you to restrict packages to particular Cobalt products, for example, the RaQ XTR. You can also include dependencies on other software packages. Finally, you can declare old packages obsolete.

The format for dependency requires that each dependency is on a separate line with a label denoting the type of dependency. Monterey offers three types of dependency information:

• Product: Cobalt Product Dependency such that the package will install if other software products that are needed are not already installed. These are checked by product ID, for example 4000WG. You can use a specific product, particular version, or you can use a Perl regular expression.

- Package dependencies:
	- Depend: Normal package dependency based on the version number being less than (<), equal to  $(=)$ , or greater than  $(>)$  the version number specified.

• VisibleDepend: Visible dependency: same as Depend but is only useful for the software update mechanism. The packages that do not meet dependencies behave identically to the Depend in all other manners to new or update packages despite the fact that the package can't be installed.

• Obsoletes: Obsoletes packages name or name and optional version, less than (<), equal to (=), or greater than (>) the version number specified, which removes information about other packages of that name or version number specified.

## <span id="page-9-1"></span>**6 Information for Installing Stand-alone Packages**

The following are used in the actual package installation process but not in update server-supplied information. They are not used for the update server pkginfo.

- RPM
- SRPM
- Options (in a comma-separated list) include:
	- reboot
	- refreshui

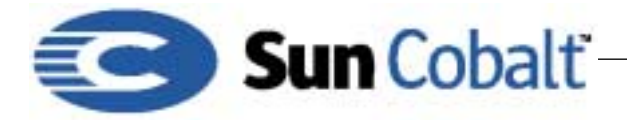

- refreshcce $^1$
- uninstallable

These fields are used to provide information and are included in the actual package as well as provided by the update servers:

- Package identification
	- Name and nametag
	- Version and versionTag
	- Vendor and vendorTag
- Description
	- ShortDesc
	- LongDesc
- License information
	- License
	- Splash
- Category

These fields are found only in update server package:

- Size (in bytes)
- PackageType: complete or update
- Location
- InfoURL: a pop-up window appears when the user clicks the magnifying glass

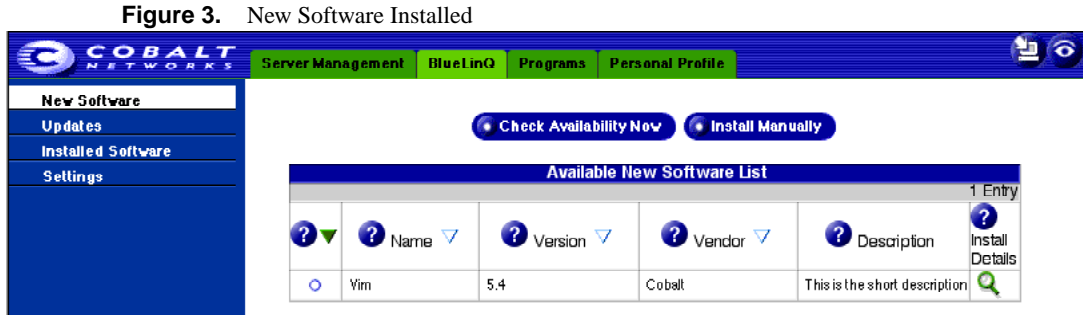

If you click on the magnifying glass, you see the information shown in [Figure 4 on page 12,](#page-11-1) which corresponds to the information in [Table 3 on page 7](#page-6-0).

<sup>&</sup>lt;sup>1.</sup> These options are included here but do not affect Monterey.

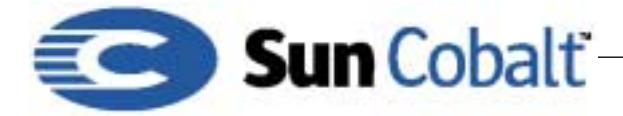

## **Developer Technical Note**

August 2001 Developer Tech Note 12, Revision 0-1

<span id="page-11-1"></span>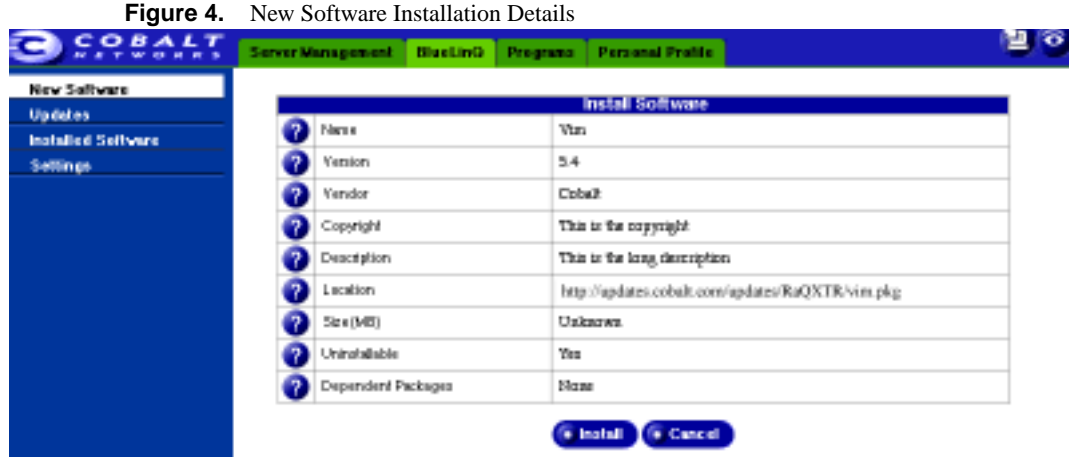

## <span id="page-11-0"></span>**7 Software Update Server**

#### **Note**

If the InfoURL file exists, it displays a popup window and will not install the actual package.

The **BlueLinQ** tab has an **Updates** menu. This page lists available software with the following information.

- Update server-provided information (name, vendor, locale, or description).
- Pop-up information. InfoURL displays the URL to be passed the RaQ's serial number.

• The package checks for an InfoURL. If one exists, the page referenced by the InfoURL appears. If not, the package presents the license information, and installs after the user accepts the license agreement.

#### When users click on **Install Details**, the RaQ XTR:

- Displays splash page if there is one or displays a license agreement in standardized license format.
- Begins installation.

When the user begins installation, these events occur on the RaQ XTR:

- The RaQ XTR checks for a signature and attempts to authenticate it, if one is present. If the signature cannot be authenticated, a message is displayed letting the user know that the signature check failed.
- It runs the pre-installation script.
- It installs the RPMs.
- It runs the post-installation scripts.
- It reboots or refreshes, if those options are set.

[Figure 5, "Update Software Installed," on page 13](#page-12-0) shows the Update Server page.

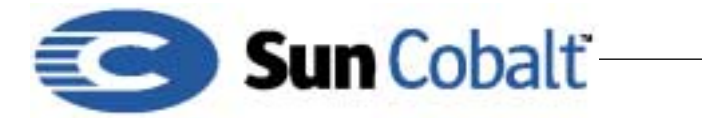

## **Developer Technical Note**

August 2001 Developer Tech Note 12, Revision 0-1

<span id="page-12-0"></span>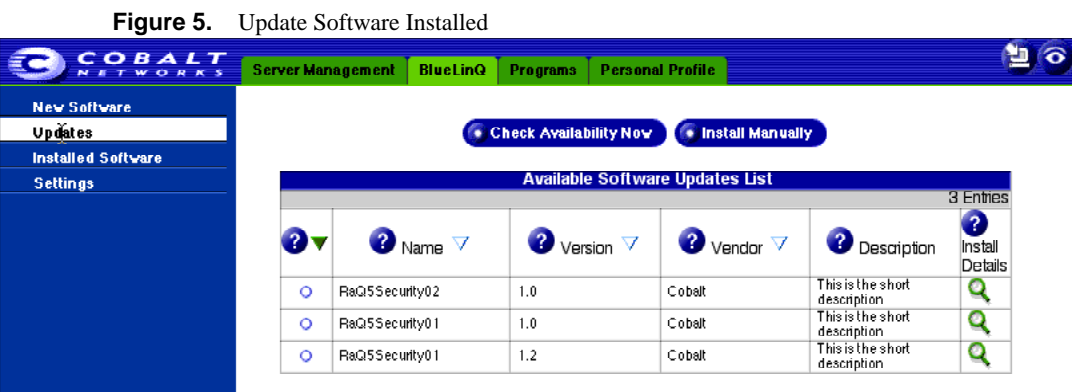

If you click on the magnifying glass, you see the information shown in [Figure 4, "New Software Installation](#page-11-1)  [Details," on page 12](#page-11-1), which corresponds to the information in [Table 3, "Package List Format," on page 7.](#page-6-0)

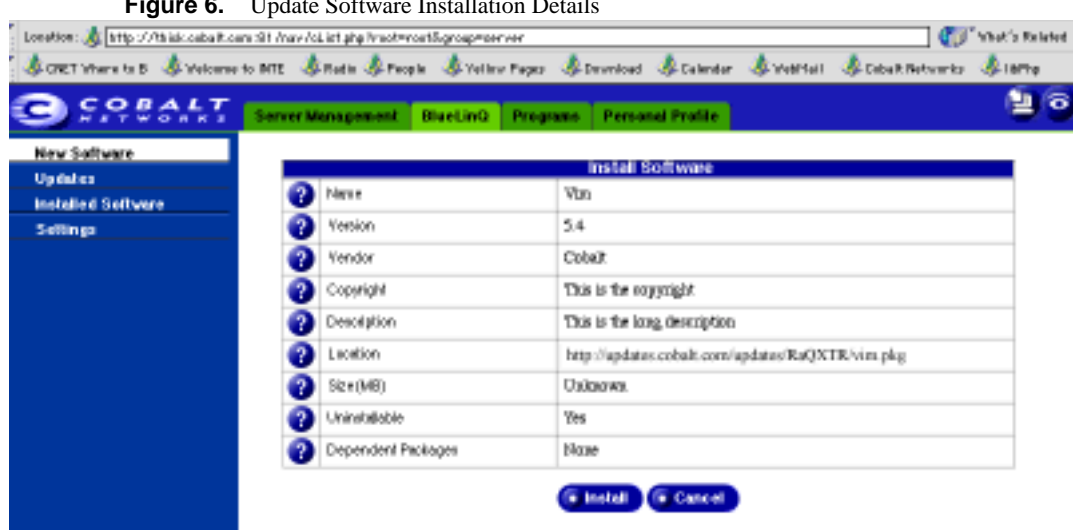

**Figure 6.** Update Software Installation Details